All [Solutions](https://www.facebook.com/facebookmedia/solutions/)

# Facebook Live

A powerful way to connect with your audience or followers.

 $\mathcal{G}$  on Facebook to broadcast a conversation,  $\mathcal{G}$ Using Facebook Live on a phone Go To Overview Going live Scheduling a live stream Moderating comments Raising money for a cause Bringing guests into your broadcast Trimming and clipping previously live videos Connecting with partners

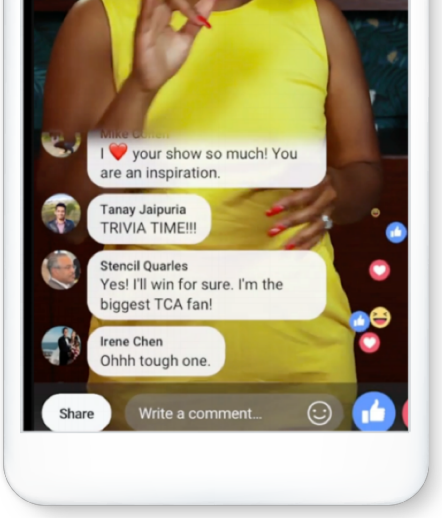

#### **FACEBOOK for Media**

## Android).

- . Navigate to the Page, group or event you want to live stream from.
- 2. Tap the Live button at the bottom of the post composer.
- . Add a description to your video. You can also tag friends, check in to a location, and add a feeling or activity.
- . Tap Start Live Video.
- 5. Tap Finish when you want to end your broadcast.

Find more information on Live Streaming Events [here](https://www.facebook.com/help/publisher/626637251511853).

## How to go Live on Facebook with a camera and streaming software

You'll need streaming software (also referred to as encoding software or an encoder). The encoder that's best for you may depend on the type of content you plan to stream. There are several programs to choose from, including free open-source software. [Learn](https://www.facebook.com/help/publisher/2771226942969318) more about encoding software options and going live with streaming software.

Once you have your encoding software and camera installed, you're ready to go live using Live [Producer](https://www.facebook.com/live/producer), which is the new way to go live on Facebook using higher-end production equipment and streaming software. You can access Live Producer at [facebook.com/live/producer](https://www.facebook.com/live/producer).

Learn more about how to use Live Producer [here](https://www.facebook.com/help/publisher/593310264553282). We also recommend checking out this advanced [Facebook](https://www.facebook.com/help/publisher/2837925019861677) Live guide for planning larger virtual events or shows using Live Producer.

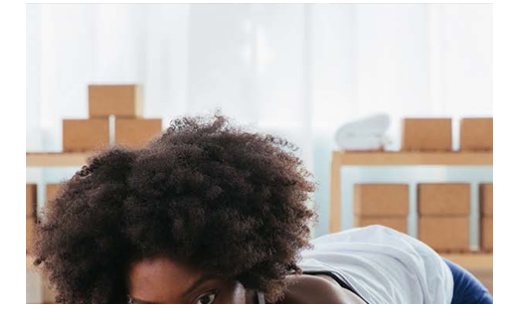

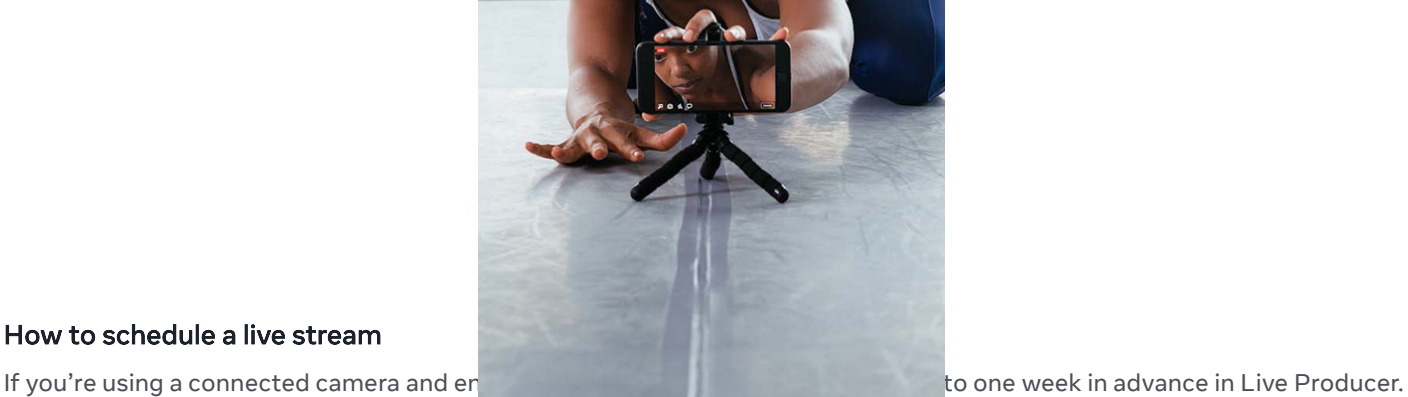

# How to schedule a live stream

If possible, we recommend scheduling live broadcasts and of time to make your audience aware of upcoming broadcasts

and to more easily connect when your stream begins. Learn more about scheduling a live broadcast [here](https://www.facebook.com/help/publisher/2087325741287572).

When you schedule a live broadcast, 2 posts are automatically created:

- An announcement post: When you schedule your live broadcast, an announcement post is published to your Page, letting your followers know you have an upcoming live stream. People who see the announcement post can click "Get Reminder" to receive a one-time reminder notification shortly before the stream begins.
- A live broadcast post: At the scheduled time of your live broadcast, a post containing your live stream will automatically be published. People who expressed interest via the announcement post get a notification directing them to the broadcast.

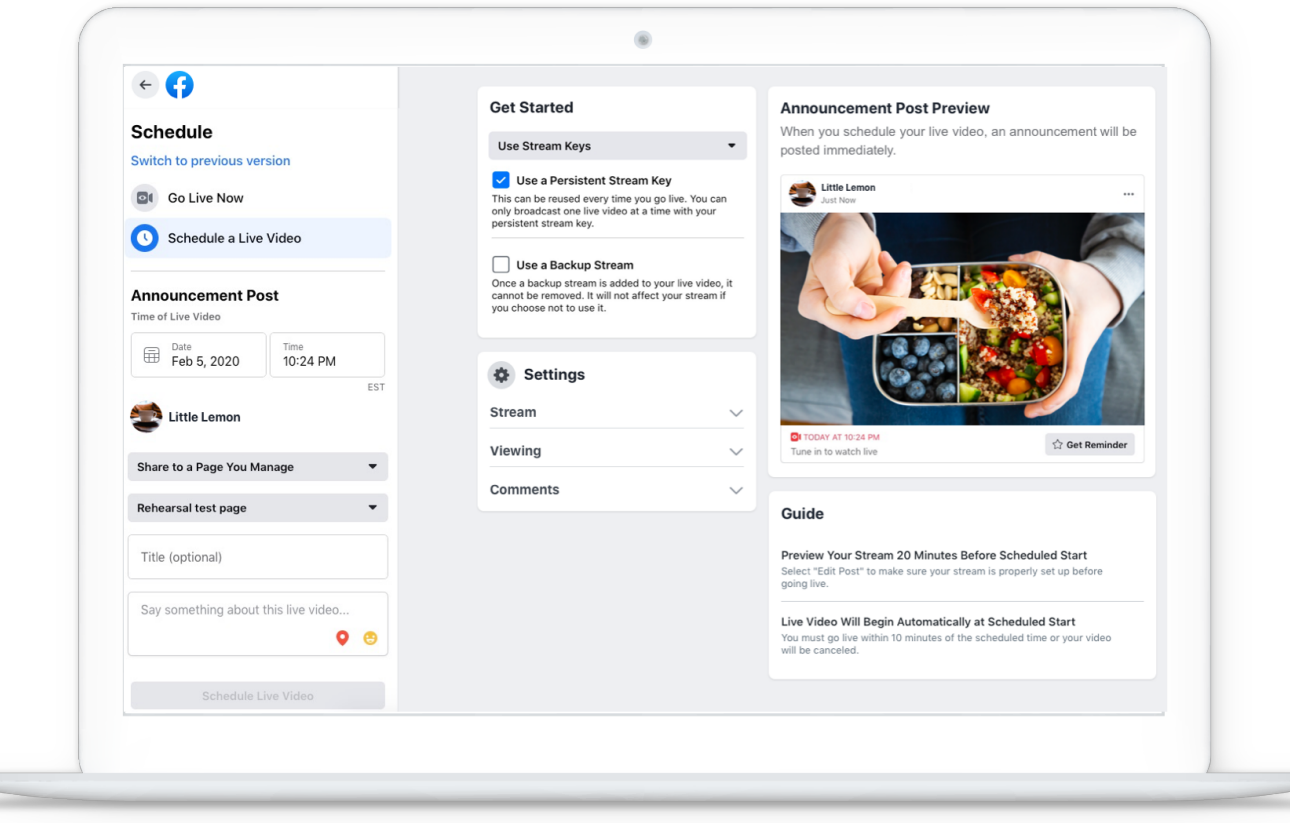

#### monitoring the live stream.

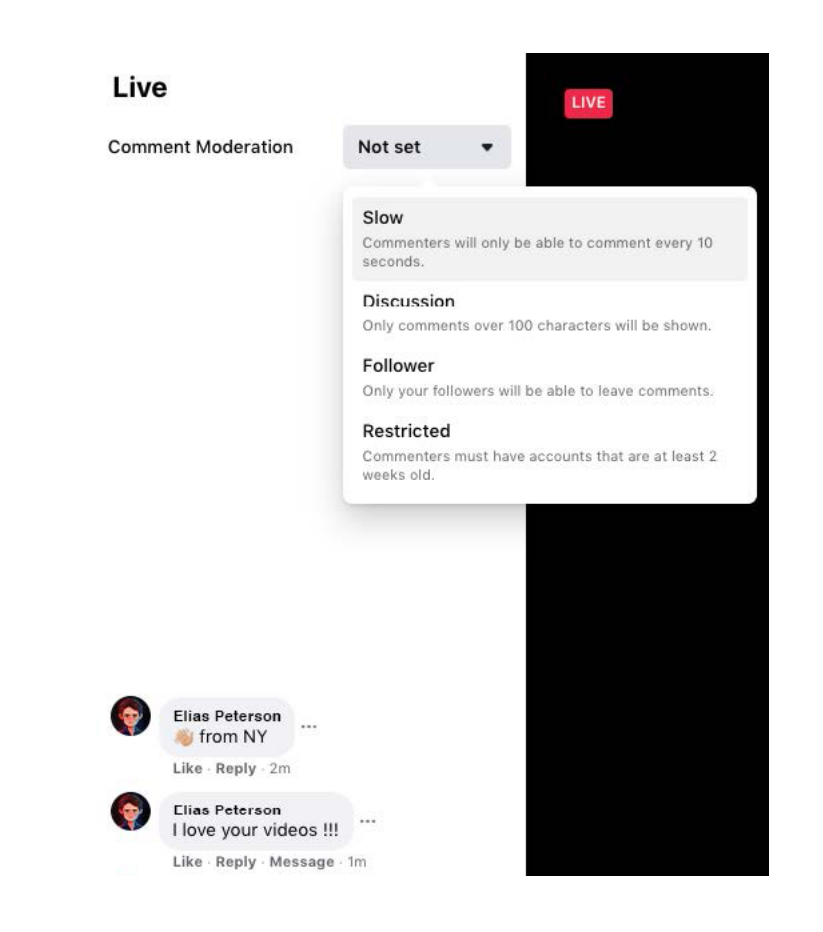

A dropdown menu lets you apply the following settings to more easily manage comments:

- Slow: Commenters can only comment once every 10 seconds.
- Discussion: Your chat will only show comments of at least 100 characters.
- Follower: Only your followers can comment.
- Restricted: Viewers must have accounts that are at least two weeks old to comment.
- Protected: Commenters must have followed you for at least 15 minutes.

#### How to raise money for a cause

Qualified Pages can add a Donate button to their live videos by using the Facebook app on mobile or Live Producer on a computer.

This allows you to raise money during a live video for a nonprofit or charitable organization, including your own.

Donations are not available in all markets. Learn how you can qualify for Facebook's fundraising tools [here](https://www.facebook.com/help/1251484118194936).

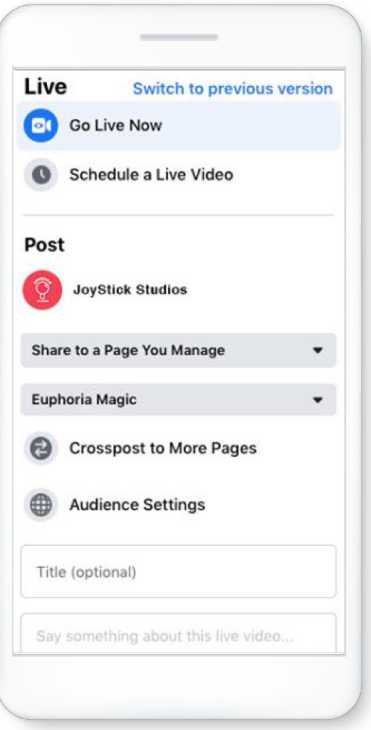

## How to bring guests into your broadcast

If you're using Live Producer, you can bring guests into your broadcast by using platforms like [Be.Live](https://l.facebook.com/l.php?u=https%3A%2F%2Ffb.me%2FFB-Live-be&h=AT2kEQKm1T_BF0Y7xT_gnR25V65Ks25jLXmTkMBBBqtNYA8PFk-Hf8tI3NR4liKL0NE5KIfxyGA0Xerbr-hPGXOBaqDlXdcfxYtx2Y1SsjALIIoJmJjcMochAKo4DaQdTK0QSI8e57haCO1lRp81gA), [Stage](https://l.facebook.com/l.php?u=https%3A%2F%2Fstageten.tv%2F%3Ffbclid%3DIwAR0HGW9LbA0VUhCui62cYnJqI1s7zxws6EUIN4upgyVG6gzmIAQ-TFpVhLI&h=AT3prvQ5F8ghADYq9YoRhnmOfMy7GpaZ2oMKDPpvZtLfLx-4BiknnyU6O-IF7uywBII0nLaPa_5UtaivjAfBxzpDEgO2gCgXhrghEGWVRoQUhbgLZmIK92G7PcFq3cg22LgKfuTXJddMBXKCIlk_kA) Ten and [easylive.io](https://l.facebook.com/l.php?u=https%3A%2F%2Ffb.me%2FFB-Live-easylive&h=AT0_L1ppJOmO8AE50tc9J8a85b_PuRwWz-DPVxFuEtMw8wDGh9GhQEmsiLVHRm0Wdyj1iN4GiTMmMcMkRY4SCN-xr5zfxZBXQcGtNe8PONumPARQgqxJO5vzGJSmOFMiSQM0NgQAX2fJyYdS0mxhtA).

Find the [partner](https://www.facebook.com/facebookmedia/solutions/facebook-live) that is right for you. Video conferencing software providers such as Zoom and BlueJeans also allow you to broadcast live to Facebook with multiple participants.

Learn more about broadcasting Live to Facebook using [Zoom](https://l.facebook.com/l.php?u=https%3A%2F%2Ffb.me%2FFB-Zoom&h=AT29w9BISHETttO2rzHSKQ101ep068W3WAMuuAj8SOMKN9egL-ybuhqfhYEaCe7nJEFFTt-O2pNcaYkMYDfT8ZQHyAGCU6Ti3Y6u286aUm-V-4y83ECectUUxlirOQPtKlyWf-e-gcjIEgP06xGqVA) and [BlueJeans](https://l.facebook.com/l.php?u=https%3A%2F%2Ffb.me%2FFB-BlueJeans&h=AT3k_A7la3TeVd7bGVtRAr5sC4t-UuWXdYf9nCEqNtNC3IBW8tapNDPZ3ybyIdIJuFMtP8w2xmgIWyYYNtCzmG29dTMMkGMlRvnm8_rSE6i8Dq_hNEwCA9ZEptUWpcc8esvGAxd7EAzh5SshTCGTNA), or ask your video conferencing provider if they support this functionality.

#### How to trim and clip previously live videos

You can trim the beginning and end of your previously live video if there's any unnecessary footage you'd like to cut. You can also create shorter video clips from the longer broadcast.

#### To trim the beginning or end of your previously live video:

- **Go to Creator Studio and navigate to the Posts tab under the Content Library section.**
- Check the box next to the previously live video you want to clip and select the Edit Post button.
- Select Trimming on the right side of the pop-up screen.
- Select your start and end points, and press Save.

#### **FACEBOOK** for Media

#### To create a clip of a previously live video:

- **Go to Creator Studio and navigate to the Posts tab under the Content Library section.**
- Check the box next to the previously live video you want to clip and select the Edit Post button.
- Select Video Clipping under Subtitles & Captions on the right side of the pop-up screen.
- Set your clip start and end points.
- Select + Add Clip.
- Add a title to the clip.
- Select Save.
- After you create your clip, you can find it in the Clips tab within the Content Library section of Creator Studio. From here, you can publish the clip to your Page and add it to any relevant playlists.

[Here](https://facebook.com/facebookmedia/blog/tips-to-keep-in-mind-before-during-and-after-you-go-live) are some things to keep in mind before, during and after your stream on Facebook Live.

# Our partners

Connect with Facebook Live video developers and broadcast solutions.

Live Streaming

#### a i media [Ai-Media](https://l.facebook.com/l.php?u=https%3A%2F%2Fwww.ai-media.tv%2Fproducts%2Flive-content%2Flive-streaming%2F%3Ffbclid%3DIwAR0W9EJGMdS5DrfcFGq6L1VZYEmNBr30_7baLPrd4KxXfxrbI7KuV5XBMJo&h=AT3X213W8upV_VD3Pqzxu0YBBz6qzim-IzN4-_fM6cZH-qYNbr7MkeivFXw7-773Lhmnd9O9BcrWmuXWxrIU39g8hK_XLYW1KFf1ogbGzZp5-hzZ8yqAwJwaYHAU1qt9VeGNqk12PJNeiU1NzdlswA)

Reach your whole audience with captions for Facebook Live.

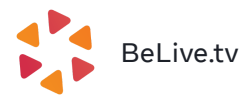

Create live engagement on Facebook Live with BeLive.tv

#### **BOXCAST [BoxCast](https://l.facebook.com/l.php?u=https%3A%2F%2Fwww.boxcast.com%2F%3Ffbclid%3DIwAR39fIgv_GkIQPEhthDegiE9CJ8JRIbdcJoWBWJF4Kfkx0J__gMmaG9SCEs&h=AT0BGj2aqKuvlLNB-K-DwFkU24gPtKzi8_PuSAQNk7R9KsIUd9DMv8n5WX46u81B8uuYX0_0lFb5m8gJV30yzyn3pizNecyWmrqIyckosDGyQ_yCL_DH3pZ28sFcHQmi3A5T9IAhFW2CBkGM9gLThA)**

Organizations use BoxCast's automated hardware, online dashboard, and friendly support to grow and engage their communities on Facebook.

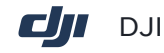

DJI makes aerial photography more accessible for creators around the world.

Cloud and API-based video production platform, dedicated to live streaming.

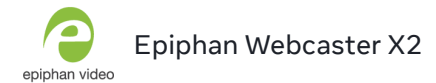

An easy-to-use hardware encoder for streaming live professional-quality HD video to Facebook.

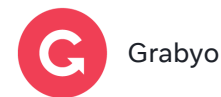

Live streaming, cloud production, dynamic graphics and instant highlights for Facebook and Instagram.

# **[JVC](https://l.facebook.com/l.php?u=http%3A%2F%2Fpro.jvc.com%2Fprof%2Fattributes%2Ffeatures.jsp%3Fmodel_id%3DMDL102523%26fbclid%3DIwAR1fy4PcGDqbI0zXQsLSJjWasAz8hHx2wppW6bXYytEeVyANZHCSMAZkrz8&h=AT1lxzP8OaDT8GumS6c_UUa8_q8h6aDeGEOj4rJSq95IDxwjj0bDHf5DOIHK0VKluwRq0AA50PU3UTECJz-a0u07V5JMw0atYz-BEfdN5INdTptJ8nIQZz7OjkTskcrpiD-SOFTX1mnB40mkt48t9A)** JVC

Stream live concerts, corporate, sporting and worship events directly from the camcorder to Facebook Live with graphics you can create, add and change

# [LiveU](https://l.facebook.com/l.php?u=http%3A%2F%2Fget.liveu.tv%2Fgosolo%2F%3Ffbclid%3DIwAR37rgu1OXMahv475PVBflEO3KU9CC2MOP81vPIzV2tF3dAhMqvtVZRuQGQ&h=AT3DeC-GE1H11vDlrre34E0C8h0Td-6I36P3sfZN49KazYxHxpmTWLgy_svfhAjCd60R-UbHNl_WOk4m1AgNnThtp4mO2CWBX9TXj66eclVamTSz8cNZWXgI7ZYydj-Bfhbsdv__IokZaK91mo19Eg) LiveU Solo

LiveU Solo supports Facebook Live streams.

# Studio [Livestream](https://l.facebook.com/l.php?u=https%3A%2F%2Flivestream.com%2Fstudio%3Ffbclid%3DIwAR3w8RXEofRK6IF7X1t6OwDM27GL5UJBOf45uUlK7H4mLOPvYITlXRs2YQM&h=AT0UbizZOwPa5yCVPdf62Jo1xqc2ltC2ZFyWpUksUPhDdmhgM8B69N5irZEs2QPdnUSv9f0P2eMsU2qHfhs4YURWqzkScMtUYBDFjJ_so2eLKR_ZCXbLKSDJkrBCXZPtk-7jAUOskxNzIctbFS17BQ) Studio

The most versatile live switcher. Stream video live to Facebook.

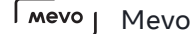

Mevo camera enables real-time edit and share of live events with unprecedented production value.

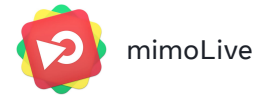

mimoLive turns your Mac into a professional live video production studio with integrated facebook live streaming.

# **FACEBOOK** for Media

Live.

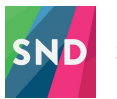

[Social](https://l.facebook.com/l.php?u=http%3A%2F%2Fwww.socialnewsdesk.com%2F%3Ffbclid%3DIwAR2_v_DWJpoKW_7AARBK5M_Dv1u7G0-j423LDV9Iw1ooTUaPrMRPD8dPQOc&h=AT0V2UabQKVf_KUq13BdZl4LjV6LQvloywSL9H-okc_nL3o2AkZkj-QsRPpLRt2vGdyZ6lUDW_mrP_QgTkCIpj3UThZHTjJljQUtGQgavpjSihuyw1IXJgNvHv6paY5Eo-x3uIlOGfYp0J1O0vuDAQ) News Desk

Social media solutions designed for the modern newsroom.

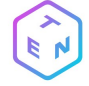

[Stage](https://l.facebook.com/l.php?u=https%3A%2F%2Fstageten.tv%2Ffacebook%2F%3Ffbclid%3DIwAR1OhoNcoMKShGe7p2MDtskgwYd6mxX1mNjnRdggJvp9WltERfu1XX3zn_o&h=AT3g5cb3QMWN58ed2_P4gpmcGOxaEh5ZnJX6VZ3OXFxLmU4H56FGMDyXhRznr5QoaTJMrF6MRi23zmOgcUJGj2TX7JDT9SZmxh8qUh2RRLFVLCOxNQER98gQnKwHHjihJODuM5-itIKRjWXnMPTP0g) TEN

Leverage the power of a live production studio in a simple web application for social broadcasting conversations, screen shares and games to Facebook LIVE.

NewTek gives storytellers a voice through video with easy streaming to Facebook

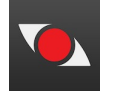

**[StreamShark](https://l.facebook.com/l.php?u=https%3A%2F%2Fstreamshark.io%2Flive-streaming%2F%3Futm_source%3Dpartners%253Futm_medium%253Dlink%253Futm_campaign%253Dfacebook%26fbclid%3DIwAR3AoVJZyH-KCqjtDD4rvKN0Hbm5Oo_y16UkDtuseI0bNmZXCInNK8K8_04&h=AT1gbw68-3Rt6MmKv5TmXgTN4Rc0zGWdvKCVxhl_gV39HfVwL36XyWi2LIORsWE4vUIyl2NdDwz20i9El87llDzjdBWMQmjlUUII-qa_-QKswNbjcPBYTwc6L_LNfyscVDp_X6qLyV3y6Ma98pj1BA)** 

StreamShark delivers innovative Facebook Live solutions including permissions management, failover support, chat moderation, donations, 4K and 360º.

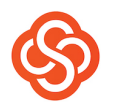

[Switcher](https://l.facebook.com/l.php?u=https%3A%2F%2Fswitcherstudio.com%2F%3Ffbclid%3DIwAR0drNhSySz0TDSgR8kcFlBBfBnm5UYx5u23ueX41GlIddn2usonuJ1Lo3Q&h=AT2xXM9WUwm3QUqQg_KYTZ6gWKh-88B-NXgNx20NqAEUUS6KV72kWSTsrSHC9vLKYF0n19mBG9E91VSS2tRGmWoLsk9SFnnrsBz8Ws8AH-z5pexoyivIaOK_SaCtEtpVZRa4FbV9cEgT_mCerKngUg) Studio

Create live multi-camera Facebook video using iPhones and iPads.

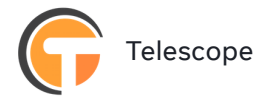

With Telescope's LIVE STUDIO, power Facebook Live, engage viewers and display real-time graphics

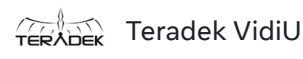

Stream directly to Facebook with Teradek's professional video encoders and mobile applications.

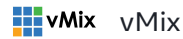

Professional Live Production and Streaming Software for Windows.

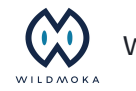

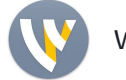

[Wirecast](https://l.facebook.com/l.php?u=https%3A%2F%2Fwww.telestream.net%2Fwirecast%2Foverview.htm%3Futm_campaign%3Dpartners%253Futm_source%253DFacebook%253Futm_medium%253Dtext_link%26fbclid%3DIwAR2EhAzKdUJP9VcNPSrdZdPYKpU5z-loChVyI0tN1TQFMVXRGj3Ft4Zv2zQ&h=AT2oT6_Nz6Hw6SlPY8w6M9-7XmOW391tdaMX-ghctJFYaI7vevUf3OOgKNsUr72SOFw6pGt6V4SQ5dYdhwVi6xhnh4Fy9vsgMQl2KwlSKUGQrS6r-ZZltet5JethUYaYV1YBfLYw13jCMiOhwyGh_A)

Stream professional live video with multiple cameras, graphics, effects, transitions and more.

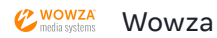

Wowza reduces the complexities of video delivery for organizations looking to build, deploy, and manage high-quality live streams to FB Live.

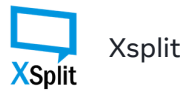

XSplit powers countless broadcasts around the world and has been optimized for Facebook Live.

A powerful way to connect with your audience or followers.

Next Solution

[Video](https://www.facebook.com/facebookmedia/solutions/video)

[About](https://www.facebook.com/about) [Privacy](https://www.facebook.com/privacy/explanation) [Terms](https://www.facebook.com/policies) [Cookies](https://www.facebook.com/help/cookies) [Help](https://www.facebook.com/help/publisher/)

Language  $|$  English (US)